**SeeBeyond ICAN Suite** 

# **e\*Way Intelligent Adapter for Siebel UAN User's Guide**

*Release 5.0.5 for Schema Run-time Environment (SRE)*

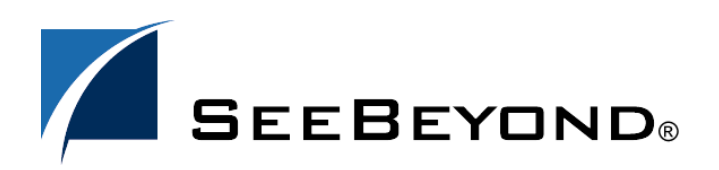

SeeBeyond Proprietary and Confidential

The information contained in this document is subject to change and is updated periodically to reflect changes to the applicable software. Although every effort has been made to ensure the accuracy of this document, SeeBeyond Technology Corporation (SeeBeyond) assumes no responsibility for any errors that may appear herein. The software described in this document is furnished under a License Agreement and may be used or copied only in accordance with the terms of such License Agreement. Printing, copying, or reproducing this document in any fashion is prohibited except in accordance with the License Agreement. The contents of this document are designated as being confidential and proprietary; are considered to be trade secrets of SeeBeyond; and may be used only in accordance with the License Agreement, as protected and enforceable by law. SeeBeyond assumes no responsibility for the use or reliability of its software on platforms that are not supported by SeeBeyond.

SeeBeyond, e\*Gate, e\*Way, and e\*Xchange are the registered trademarks of SeeBeyond Technology Corporation in the United States and/or select foreign countries. The SeeBeyond logo, SeeBeyond Integrated Composite Application Network Suite, eGate, eWay, eInsight, eVision, eXchange, eView, eIndex, eTL, ePortal, eBAM, and e\*Insight are trademarks of SeeBeyond Technology Corporation. The absence of a trademark from this list does not constitute a waiver of SeeBeyond Technology Corporation's intellectual property rights concerning that trademark. This document may contain references to other company, brand, and product names. These company, brand, and product names are used herein for identification purposes only and may be the trademarks of their respective owners.

© 2005 SeeBeyond Technology Corporation. All Rights Reserved. This work is protected as an unpublished work under the copyright laws.

**This work is confidential and proprietary information of SeeBeyond and must be maintained in strict confidence.**

Version 20050406042240.

÷

÷,

## **Contents**

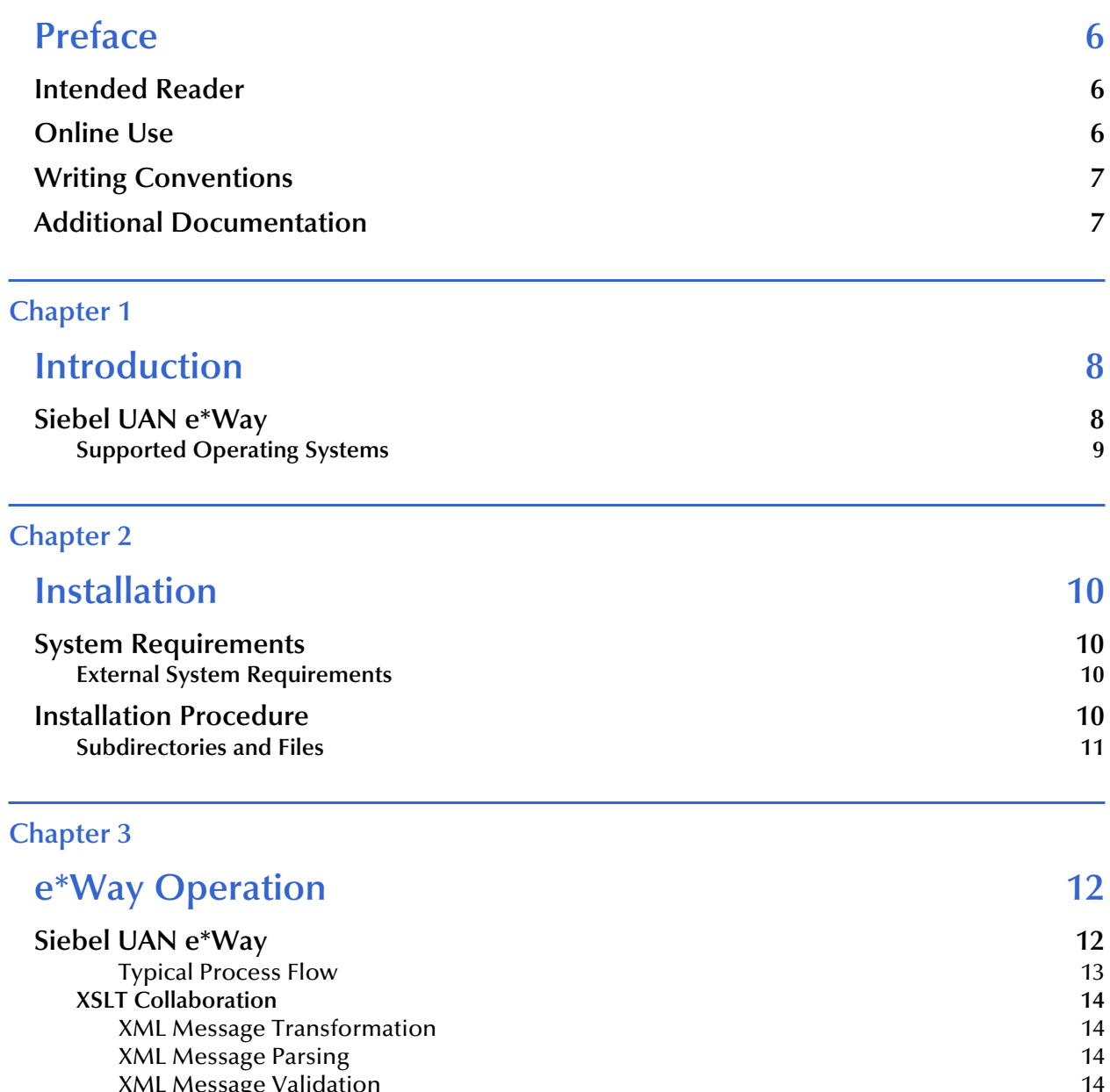

## **[Chapter 4](#page-15-0)**

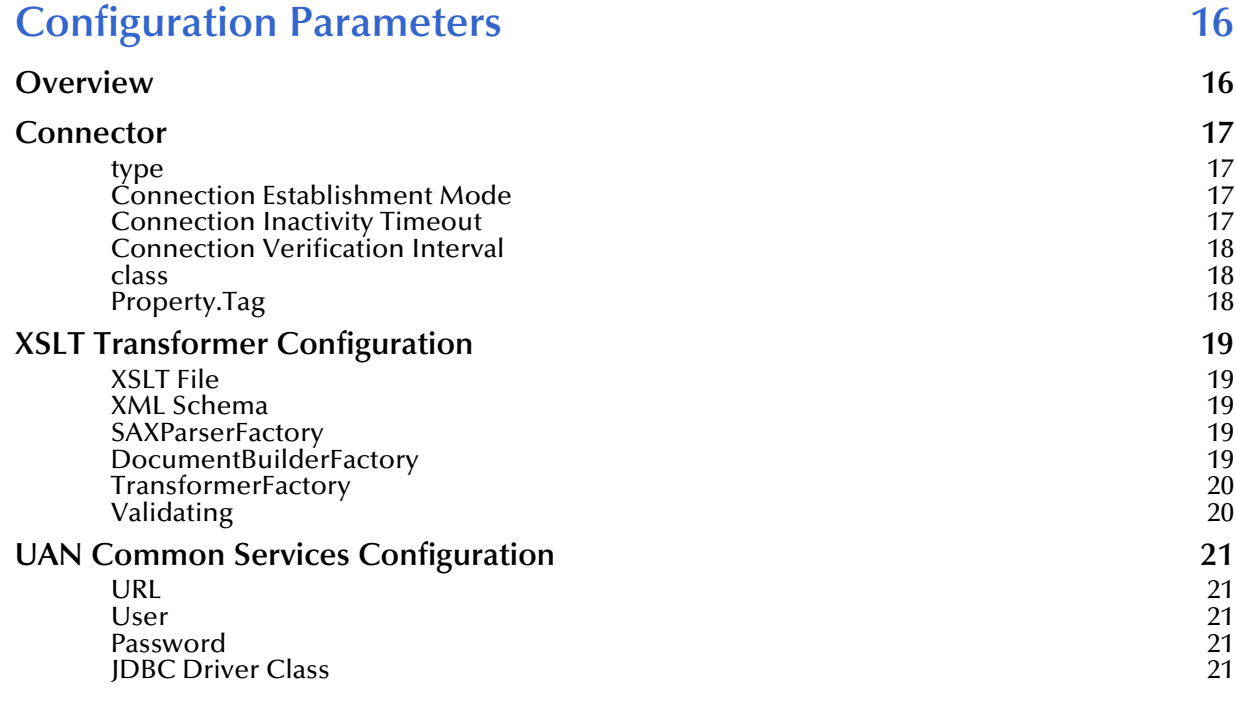

## **[Chapter 5](#page-21-0)**

## **[Java Classes and Methods 22](#page-21-1)**

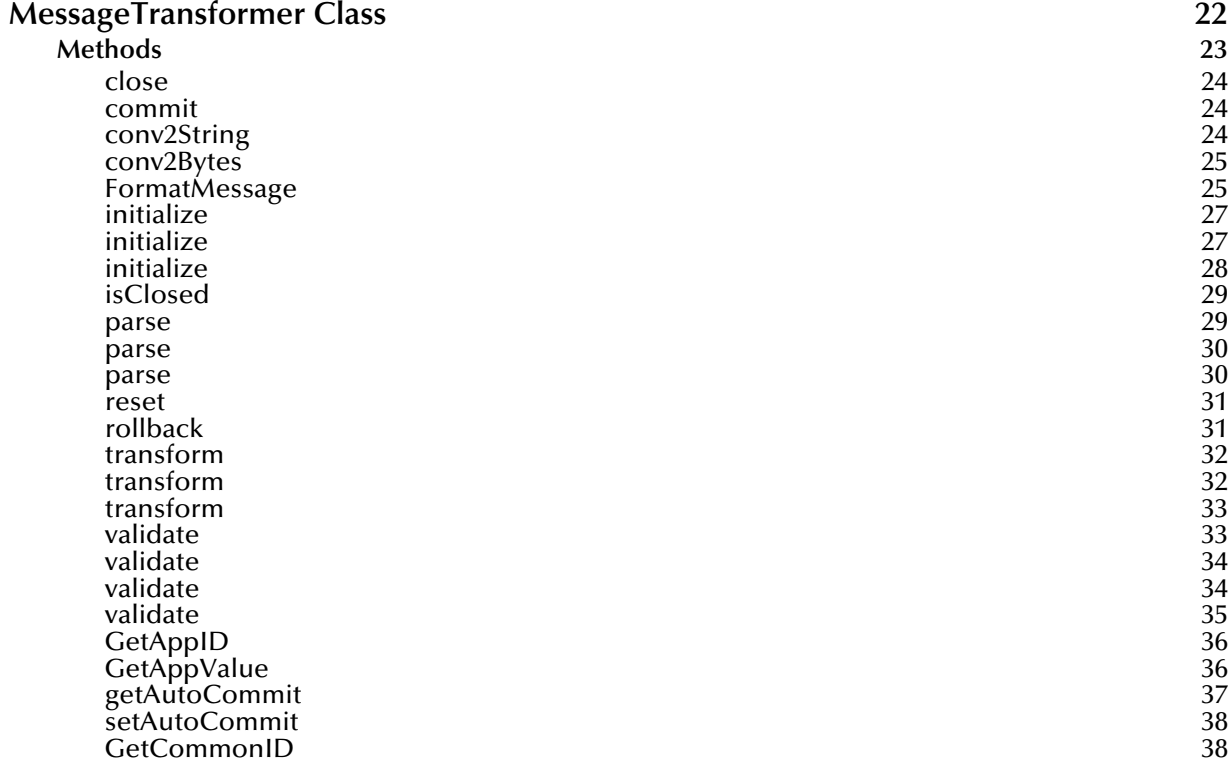

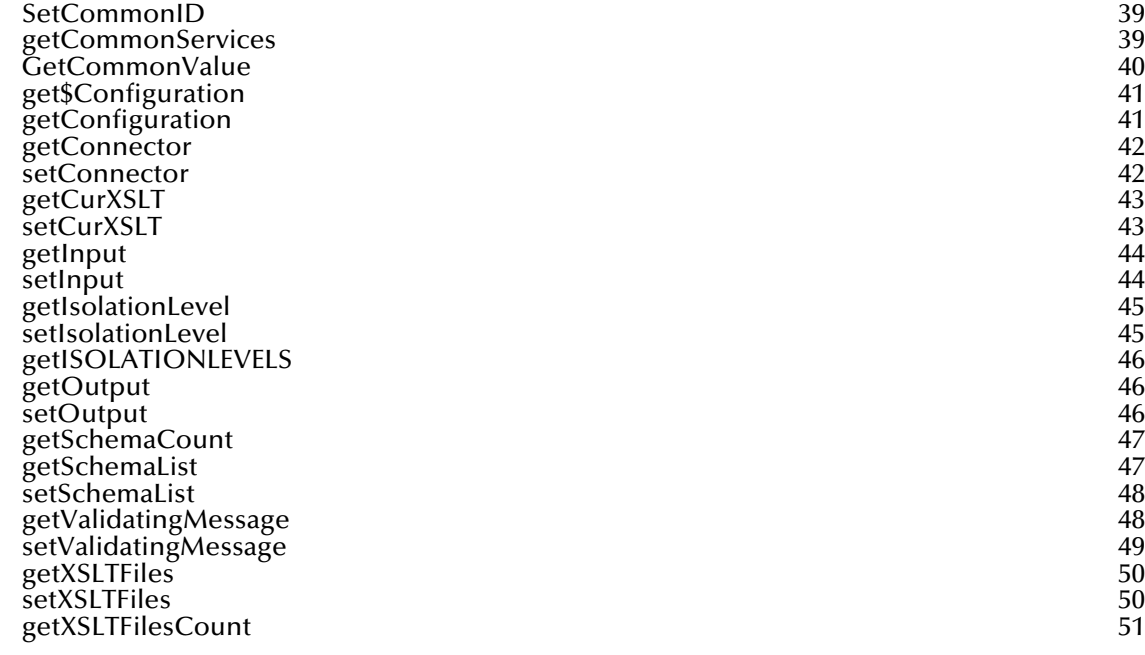

## **[Index 52](#page-51-0)**

## <span id="page-5-0"></span>**Preface**

This Preface contains information regarding this User's Guide.

## <span id="page-5-1"></span>P.1 **Intended Reader**

The reader of this User's Guide is presumed to be a developer or system administrator with responsibility for maintaining the Siebel UAN system, and have a working knowledge of:

- Operation and administration of the appropriate operating systems
- Windows-style GUI operations
- Siebel UAN concepts and operations
- SeeBeyond's e\*Gate Integrator and e\*Insight Business Process Manager

## <span id="page-5-2"></span>P.2 **Online Use**

This User's Guide is provided in Adobe Acrobat's Portable Document Format (PDF). As such, it can be printed out on any printer or viewed online. When viewing online, you can take advantage of the extensive hyperlinking imbedded in the document to navigate quickly throughout the Guide.

Hyperlinking is available in:

- The Table of Contents
- The Index
- Within the chapter text, indicated by **blue print**

Existence of a hyperlink *hotspot* is indicated when the hand cursor points to the text. Note that the hotspots in the Index are the *page numbers*, not the topics themselves. Returning to the spot you hyperlinked from is accomplished by right-clicking the mouse and selecting **Go To Previous View** on the resulting menu.

## <span id="page-6-0"></span>P.3 **Writing Conventions**

<span id="page-6-2"></span>The writing conventions listed in this section are observed throughout this document.

#### **Monospaced (Courier) Font**

Computer code and text to be typed at the command line are set in Courier as shown below.

Configuration for BOB\_Promotion

java -jar ValidationBuilder.jar

Variables within a command line, or attributes within a method signature, are set in italics as shown below:

```
stcregutil -rh host-name -un user-name -up password -sf
```
#### **Bold Sans-serif Font**

- User Input: Click **Apply** to save, or **OK** to save and close.
- File Names and Paths: In the **Open** field, type **D:\setup\setup.exe**.
- Parameter, Function, and Command Names: The default parameter **localhost** is usually used only for testing.

## <span id="page-6-1"></span>P.4 **Additional Documentation**

- For information on the Siebel EAI e\*Way, and the included CGI Web Server components, see the *e\*Way Intelligent Adapter for Siebel EAI User's Guide*
- For information on installing and configuring the UAN system, see the Siebel *Implementation and Configuration Guide: Universal Application Network Volume 2 (For SeeBeyond)*

## **Chapter 1**

## <span id="page-7-1"></span><span id="page-7-0"></span>**Introduction**

This chapter provides a brief introduction to the SeeBeyond e\*Gate.

## <span id="page-7-2"></span>1.1 **Siebel UAN e\*Way**

The Siebel UAN e\*Way is a unique e\*Way component in that it connects only to other e\*Ways, not to an application or service external to e\*Gate Integrator. It is specifically designed to provide the core functionality in a Siebel UAN Integration Server.

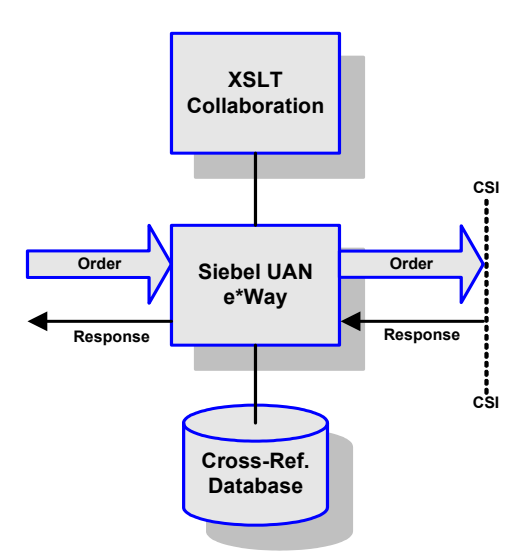

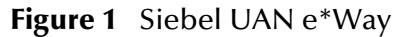

The Siebel UAN e\*Way primarily receives Events originating in the Siebel application through a Siebel EAI e\*Way. It then performs a transformation to the UAN Common Object Model (COM) using an XSLT Collaboration, and provides the result through the Common Services Interface (CSI). Finally, it propagates a response from the target application back to the source application. The Siebel UAN e\*Way also provides crossreferencing between the unique IDs assigned to Events by the various applications in the integrated system.

The operation of the Siebel UAN e\*Way is described in **[e\\*Way Operation](#page-11-3)** on page 12.

## <span id="page-8-0"></span>1.1.1 **Supported Operating Systems**

*Note: The e\*Gate Schema Designer runs only on Windows operating systems.*

The e\*Gate is available for the following operating system:

- Windows 2000, Windows XP, and Windows Server 2003
- IBM AIX 5.1L
- Sun Solaris 8 and 9

## **Chapter 2**

## <span id="page-9-1"></span><span id="page-9-0"></span>**Installation**

This chapter describes the requirements for installing the e\*Gate.

## <span id="page-9-2"></span>2.1 **System Requirements**

To use the e\*Gate, you need the following:

- **1** An e\*Gate Participating Host.
- **2** A TCP/IP network connection.
- **3** Sufficient free disk space on both the Participating Host and the Registry Host to accommodate e\*Way files (not including sample schemas):
	- Approximately 5 MB on all supported operating systems
- *Note: Additional disk space is required to process and queue the data that this e\*Way processes; the amount necessary varies, based on the type and size of the data being processed.*
- *Note: For Solaris operating systems only, JDK 1.3.1\_01 must be installed and your library path must include /lib and /lib/sparc.*

## <span id="page-9-3"></span>2.1.1 **External System Requirements**

The e\*Gate supports the following application:

Siebel eBusiness 7.5.2

## <span id="page-9-4"></span>2.2 **Installation Procedure**

Please refer to the "Installing the Add-ons" section of the *e\*Gate Integrator Installation Guide* for the current procedure.

## <span id="page-10-0"></span>2.2.1 **Subdirectories and Files**

By default, the InstallShield installer creates the following subdirectories and installs the following files within the **\eGate\client** tree on the Participating Host, and the **\eGate\Server\registry\repository\default** tree on the Registry Host. Windows conventions are followed in the tables.

| <b>Subdirectories</b>         | <b>Files</b>                                                                               |
|-------------------------------|--------------------------------------------------------------------------------------------|
| \classes\                     | stcxslt.jar                                                                                |
| \configs\xslt\                | xslttrans.def                                                                              |
| $\cdot$ \etd $\cdot$          | uan.ctl                                                                                    |
| \etd\xslt\                    | xslttrans.xsc                                                                              |
| \ThirdParty\merant\classes\   | DGbase.jar<br>DGoracle.jar<br>DGsqlserver.jar<br>DGutil.jar<br>sljcx.jar<br>sljc_brand.jar |
| \ThirdParty\sun\              | jms.jar<br>jndi.jar<br>jta.jar                                                             |
| \ThirdParty\uanjdbcdrivers\   | classes12.jar                                                                              |
| \ThirdParty\xml\Apache\       | xerces.jar                                                                                 |
| \ThirdParty\xml\Apache\xalan\ | xalan241.jar<br>xml-apis.jar                                                               |

**Table 1** Participating Host & Registry Host

By default, the InstallShield installer also installs the following files within the **\eGate\Server\registry\repository\default** tree on the Registry Host.

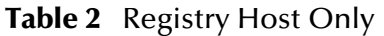

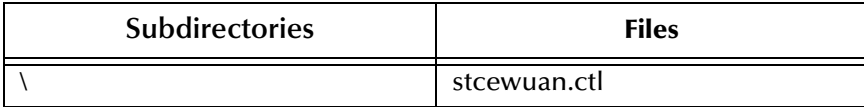

## **Chapter 3**

## <span id="page-11-3"></span><span id="page-11-1"></span><span id="page-11-0"></span>**e\*Way Operation**

This chapter provides an overview of the basic functionality of the Siebel UAN e\*Way.

## <span id="page-11-2"></span>3.1 **Siebel UAN e\*Way**

The Siebel UAN e\*Way primarily receives Events originating in the Siebel application through a Siebel EAI e\*Way. It then performs a transformation to the UAN Common Object Model using an XSLT Collaboration, and provides the result through the CSI. Finally, it propagates a response from the target application back to the source application. The Siebel UAN e\*Way also provides cross-referencing between the unique IDs assigned to Events by the various applications in the integrated system.

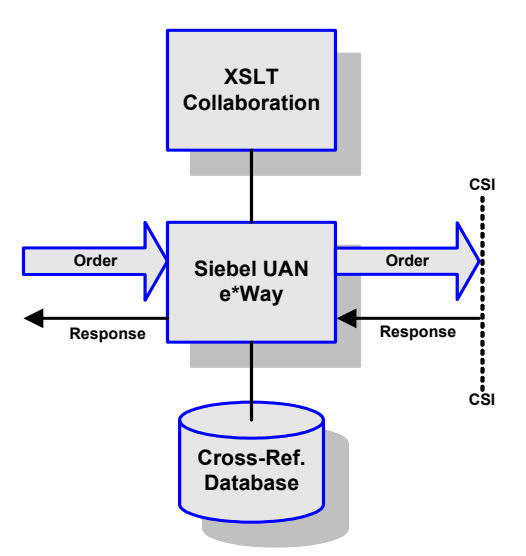

**Figure 2** Siebel UAN e\*Way

A typical example of UAN e\*Way operation within a UAN schema is shown in [Figure](#page-12-1)  [3](#page-12-1). The example used corresponds to the Sync Account IAP, but other IAP schemas are similar. Each transformation from XML to COM, or COM to XML, is performed by the UAN e\*Way.

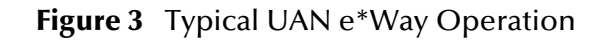

<span id="page-12-1"></span>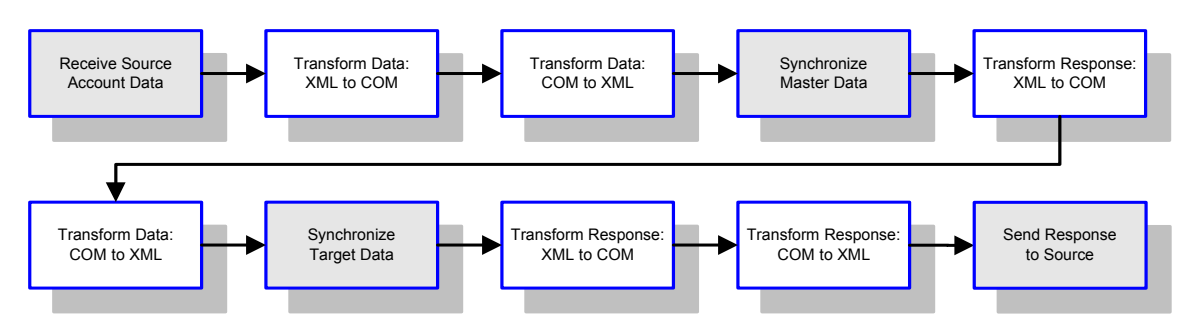

## <span id="page-12-0"></span>**Typical Process Flow**

- **1** An application user clicks the *Sync Account* button in the source application user interface.
- **2** The source application posts an XML document to the related e\*Way, which presents it to the UAN e\*Way.
- **3** The UAN e\*Way starts the e\*Insight business process.
- **4** The UAN e\*Way transforms the XML document into the COM format, and adds it to the cross-reference database.
- **5** The UAN e\*Way transforms the COM data into XML format.
- **6** The SyncAccount process synchronizes the master application using this data.
- **7** The UAN e\*Way receives the XML response via the related e\*Way, transforms it into COM format, and adds it to the cross-reference database.
- **8** The UAN e\*Way transforms the COM data into XML format.
- **9** The SyncAccount process synchronizes the target application using this data.
- **10** The target e\*Way retrieves the target application response and presents it to the UAN e\*Way.
- **11** The UAN e\*Way transforms the response into COM format, and adds it to the cross-reference database.
- **12** The UAN e\*Way then transforms the COM response in the cross-reference database to XML format, and returns it to the source application via the source e\*Way.

## <span id="page-13-0"></span>3.1.1 **XSLT Collaboration**

The primary functionality of the XSLT Collaboration is provided by the Event Type Definition (ETD) **xslttrans.xsc**. This ETD is based on JAXP1.1, and any compliant XSLT processor and XML parser can be used with it. The preferred processor and parser are Xalan and Xerces, respectively, because of their close compliance with the XSLT and XML specifications, and these are the ones supplied with the product.

A set of ETD configuration parameters (see **[XSLT Collaboration](#page-13-0)** on page 14) determine:

- The XSLT processor and XML parser to be used
- The style sheets that can be used by the Collaboration at run time
- The JDBC driver to be used for Cross-Reference Database access
- The user, password, and URL for accessing the database through JDBC

The ETD includes nodes and methods that facilitate the Collaborations—within the UAN framework—to perform XML message transformation, parsing, and validation, and cross-referencing of IDs and values.

## <span id="page-13-1"></span>**XML Message Transformation**

The **[transform](#page-31-2)** method performs the required transformation using the specified style sheet. It is available with different signatures:

- **transform()** transforms the content of the input buffer and places the result in the output buffer
- **transform(***source***)** transforms the parameter *source* as an XML message, and returns the result either as a byte array or a DOM document object, depending upon the form of *source*

## <span id="page-13-2"></span>**XML Message Parsing**

The **[parse](#page-28-2)** method performs the required parsing of the message. It is available with different signatures:

- **parse()** parses the content of the input buffer as an XML message and returns a DOM document object
- **parse (***xml***)** parses the message specified by the parameter *xml* and returns a DOM document object; the message may be either a string or a byte array

## <span id="page-13-3"></span>**XML Message Validation**

The **[validate](#page-32-2)** method validates the message in the input buffer, and returns a boolean true or false. It is available with different signatures:

- **validate()** assumes the schema is referenced in the XML instance and is accessible by the XSLT processor
- **validate(***xsd***)** uses an external schema as specified by the parameter *xsd*

 **validate(***xml***,** *xsd***)** validates the message specified by the parameter *xml* using an external schema as specified by the parameter *xsd*; *xml* can be expressed as either a string or a byte array

## <span id="page-14-0"></span>**ID Cross-Reference Mapping**

The following methods, executed during the XSLT Collaboration service, return application information:

**GetAppID** [on page 36](#page-35-2) **[GetCommonID](#page-37-2)** on page 38

**[SetCommonID](#page-38-2)** on page 39

## <span id="page-14-1"></span>**Value Cross-Reference Mapping**

The following methods are associated with application routing and generation:

**[GetAppValue](#page-35-3)** on page 36

**[GetCommonValue](#page-39-1)** on page 40

## <span id="page-14-2"></span>3.1.2 **Cross-Reference Database**

ID and value cross-reference information is maintained in a relational database, consisting of a set of tables that contain the mapping information linking applicationspecific IDs and values and common-object IDs and values. These tables are created, and seeded with initial data, using SQL scripts. See the Siebel *Implementation and Configuration Guide: Universal Application Network Volume 2 (For SeeBeyond)*.

## <span id="page-15-1"></span><span id="page-15-0"></span>**Configuration Parameters**

This chapter describes the configuration parameters for the e\*Gate.

## <span id="page-15-2"></span>4.1 **Overview**

The Siebel UAN e\*Way configuration parameters, which define the ETD **xslttrans.xsc**, are set using the Configuration Editor. The default configuration is provided in **xslttrans.def**. These parameters are organized into the following sections:

**Connector** [on page 17](#page-16-0)

**[XSLT Transformer Configuration](#page-18-0)** on page 19

**[UAN Common Services Configuration](#page-20-0)** on page 21

## <span id="page-16-0"></span>4.2 **Connector**

<span id="page-16-7"></span><span id="page-16-4"></span>The Connector settings define the high level characteristics of the e\*Way Connection.

### <span id="page-16-1"></span>**type**

**Description**

Specifies the type of e\*Way Connection.

#### **Required Values**

<span id="page-16-5"></span>The default value for a Siebel UAN ETD is **Siebel UAN**.

## <span id="page-16-2"></span>**Connection Establishment Mode**

This parameter specifies how a connection is established and closed by the connection manager.

- **Automatic** indicates that the connection is automatically established when the collaboration is started and keeps the connection alive as needed. If you are using XA, you must set both the **connection establishment mode** and the **transaction mode** to **Automatic**.
- **OnDemand** indicates that the connection will be established on demand as business rules requiring a connection to the external system are performed. The connection will be closed after the methods are completed.
- **Manual** indicates that the user will explicitly call the connection connect and disconnect methods in their collaboration as business rules.

#### **Required Values**

The required values are **Automatic**, **OnDemand** or **Manual**. The default is set to **Automatic**.

## <span id="page-16-3"></span>**Connection Inactivity Timeout**

This value is used to specify the timeout period for the Automatic connection establishment mode.

- <span id="page-16-6"></span> If this is set to **0**, the connection is always kept alive and will *not* be brought down due to inactivity. If the connection is lost, the connection manager will automatically attempt to re-establish it.
- If a non-zero value is specified, the connection manager will monitor for inactivity and will bring down the connection when the specified timeout period is reached.

#### **Required Values**

*Note: If you are using Manual connection establishment mode, you must also use Manual transaction mode.*

<span id="page-17-4"></span>A number between **0** and **864000**; the default value is **50000**. The units are milliseconds.

## <span id="page-17-0"></span>**Connection Verification Interval**

This value is used to specify the minimum period of time between checks for connection status. If the connection is detected to be down during verification, your Collaboration's **onDown** method is called. If the connection comes up from a previous connection error, your Collaboration's **onUp** method is called.

#### **Required Values**

<span id="page-17-5"></span>A number between **0** and **864000**; the default value is **10000**. The units are milliseconds.

#### <span id="page-17-1"></span>**class**

#### **Description**

This parameter specifies the class name of the UAN transformer connector object. It is a dummy placeholder for the UAN ETD, since this ETD does not represent a connection to an external system. The UAN ETD is simply an in-memory transformer and parser used by the Collaboration to parse, validate, and transform XML messages based on the style sheet (see **XSLT File** [on page 19\)](#page-18-1) that defines the transformation (Collaboration) from source Event type to destination Event type.

#### **Required Values**

<span id="page-17-6"></span>The default is **com.stc.uan.XSLTTransformerConnector**.

## <span id="page-17-2"></span>**Property.Tag**

#### **Description**

This parameter is required by the current **EBobConnectorFactory**. Its value identifies the data source.

#### **Required Values**

<span id="page-17-3"></span>A valid identifier; there is no default value.

## <span id="page-18-0"></span>4.3 **XSLT Transformer Configuration**

<span id="page-18-9"></span><span id="page-18-5"></span>The configuration parameters in this section specify the transformation properties of the Collaboration.

## <span id="page-18-1"></span>**XSLT File**

#### **Description**

This parameter specifies the set of style sheets associated with the transformer at run time.

#### **Required Values**

<span id="page-18-8"></span>A valid XSLT file name; there is no default value.

## <span id="page-18-2"></span>**XML Schema**

#### **Description**

A set of **targetNamespace** XSD file - URL pairs used by the transformer to validate an XML message.

#### **Required Values**

<span id="page-18-7"></span>There is no default value.

## <span id="page-18-3"></span>**SAXParserFactory**

#### **Description**

This parameter specifies the vender-specific SAX parser class.

#### **Required Values**

A fully-qualified class name.

<span id="page-18-6"></span>The default value is **org.apache.xerces.jaxp.SAXParserFactoryImpl**.

## <span id="page-18-4"></span>**DocumentBuilderFactory**

#### **Description**

This parameter specifies the vender-specific DOM parser class.

#### **Required Values**

A fully-qualified class name.

The default value is **org.apache.xerces.jaxp.DocumentBuilderFactoryImpl**.

## <span id="page-19-0"></span>**TransformerFactory**

#### **Description**

<span id="page-19-3"></span>This parameter specifies the vender-specific XSLT processor class.

#### **Required Values**

A fully-qualified class name.

<span id="page-19-4"></span>The default value is **org.apache.xalan.processor.TransformerFactoryImpl**.

## <span id="page-19-1"></span>**Validating**

#### **Description**

Used if validating is enabled for both **XML messages** and **XSLT file**.

#### **Required Values**

<span id="page-19-2"></span>**True** or **False**; the default value is **True**.

## <span id="page-20-0"></span>4.4 **UAN Common Services Configuration**

<span id="page-20-5"></span>The configuration parameters in this section specify the connections to the Cross-Reference database.

### <span id="page-20-8"></span><span id="page-20-1"></span>**URL**

#### **Description**

This parameter specifies the JDBC URL for identifying the database where all persistent data for UAN Common Services are stored.

#### **Required Values**

<span id="page-20-9"></span>A valid URL; there is no default value.

#### <span id="page-20-2"></span>**User**

#### **Description**

This parameter specifies the user ID used to authenticate access to the database for UAN Common Services.

#### **Required Values**

<span id="page-20-7"></span>A valid user ID; there is no default value.

## <span id="page-20-3"></span>**Password**

#### **Description**

This parameter specifies the password for authenticating access to the database for UAN Common Services.

#### **Required Values**

<span id="page-20-6"></span>A valid user password; there is no default value.

## <span id="page-20-4"></span>**JDBC Driver Class**

#### **Description**

This parameter specifies the vender-specific JDBC Driver class.

#### **Required Values**

A fully-qualified class name; the default value is **oracle.jdbc.OracleDriver**.

## <span id="page-21-1"></span><span id="page-21-0"></span>**Java Classes and Methods**

The e\*Gate contains Java methods that are used to extend the functionality of the basic SeeBeyond components.

## <span id="page-21-2"></span>5.1 **MessageTransformer Class**

<span id="page-21-3"></span>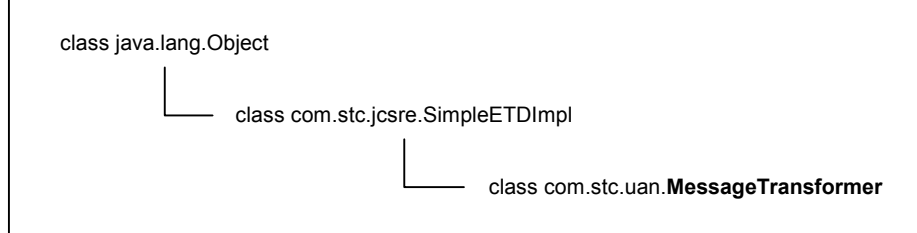

#### **Description**

This class provides the following:

- Attributes and methods to allow a Collaboration to transform XML messages using a style sheet (**.xslt** file)
- Attributes and methods to allow a Collaboration to parse XML messages
- Attributes and methods to allow a Collaboration to validate an XML message using an external schema
- Access to the entire UAN Common Services API, so that the Collaboration can invoke them directly
- Utilities for UAN Common Services transaction management

#### **Definition**

public class MessageTransformer

## <span id="page-22-0"></span>5.1.1 **Methods**

**reset** [on page 31](#page-30-0) **[getCurXSLT](#page-42-0)** on page 43 **rollback** [on page 31](#page-30-1) **[setCurXSLT](#page-42-1)** on page 43 **[transform](#page-31-0)** on page 32 **getInput** [on page 44](#page-43-0) **[transform](#page-31-1)** on page 32 **setInput** [on page 44](#page-43-1) **validate** [on page 34](#page-33-1) **[getOutput](#page-45-1)** on page 46

<span id="page-22-1"></span>**close** [on page 24](#page-23-0) **[GetAppID](#page-35-0)** on page 36 **commit** [on page 24](#page-23-1) **[GetAppValue](#page-35-1)** on page 36 **[conv2Bytes](#page-24-0)** on page 25 **[getAutoCommit](#page-36-0)** on page 37 **[conv2String](#page-23-2)** on page 24 **[setAutoCommit](#page-37-0)** on page 38 **[FormatMessage](#page-24-1)** on page 25 **[GetCommonID](#page-37-1)** on page 38 **initialize** [on page 27](#page-26-0) **[SetCommonID](#page-38-0)** on page 39 **initialize** [on page 27](#page-26-1) **[getCommonServices](#page-38-1)** on page 39 **initialize** [on page 28](#page-27-0) **[GetCommonValue](#page-39-0)** on page 40 **isClosed** [on page 29](#page-28-0) **[get\\$Configuration](#page-40-0)** on page 41 **parse** [on page 29](#page-28-1) **[getConfiguration](#page-40-1)** on page 41 **parse** [on page 30](#page-29-0) **[getConnector](#page-41-0)** on page 42 **parse** [on page 30](#page-29-1) **[setConnector](#page-41-1)** on page 42 **[transform](#page-32-0)** on page 33 **[getIsolationLevel](#page-44-0)** on page 45 **validate** [on page 33](#page-32-1) **[setIsolationLevel](#page-44-1)** on page 45 **validate** [on page 34](#page-33-0) **[getISOLATIONLEVELS](#page-45-0)** on page 46 **validate** [on page 35](#page-34-0) **[setOutput](#page-45-2)** on page 46 **[getSchemaCount](#page-46-0)** on page 47 **[getSchemaList](#page-46-1)** on page 47 **[setSchemaList](#page-47-0)** on page 48 **[getValidatingMessage](#page-47-1)** on page 48 **[setValidatingMessage](#page-48-0)** on page 49 **[getXSLTFiles](#page-49-0)** on page 50 **[setXSLTFiles](#page-49-1)** on page 50 **[getXSLTFilesCount](#page-50-0)** on page 51

## <span id="page-23-3"></span><span id="page-23-0"></span>**close**

#### **Description**

This method closes the Common Services connection.

#### **Signature**

close()

#### **Parameters**

None.

#### **Return Type**

void

#### **Overrides**

None.

#### **Throws**

**CollabConnException**, when there is any error during the operation or there is a problem accessing UAN Common Services.

#### <span id="page-23-4"></span><span id="page-23-1"></span>**commit**

#### **Description**

This method commits all the Common Services operations (updates and inserts) since last sync point.

#### **Signature**

commit()

#### **Parameters**

None.

#### **Return Type**

void

#### **Overrides**

None.

#### **Throws**

<span id="page-23-5"></span>**CollabConnException**, when there is any error during the operation or there is a problem accessing UAN Common Services.

## <span id="page-23-2"></span>**conv2String**

#### **Description**

This method returns the string form of a specified DOM Document object.

#### **Signature**

conv2String(*doc*)

#### **Parameters**

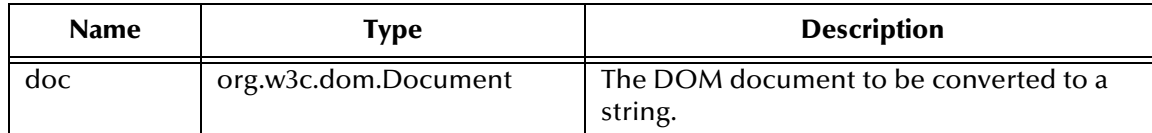

#### **Return Type**

java.lang.String

#### **Overrides**

None.

#### **Throws**

<span id="page-24-2"></span>None.

## <span id="page-24-0"></span>**conv2Bytes**

#### **Description**

This method returns the byte array form of a specified DOM Document object.

#### **Signature**

conv2Bytes(*doc*)

#### **Parameters**

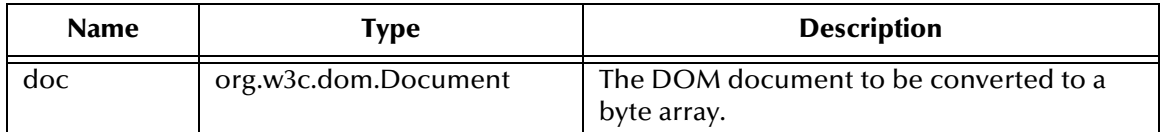

**Return Type**

byte[]

#### **Overrides**

None.

#### **Throws**

<span id="page-24-3"></span>None.

## <span id="page-24-1"></span>**FormatMessage**

#### **Description**

This method, defined in the UAN specification, returns the message identified by the code, with parameters substituted for the arguments.

#### **Signature**

```
FormatMessage(code, lang, appInst, appType, arg1, arg2, arg3, arg4,
arg5, arg6, arg7, arg8, arg9)
```
#### **Parameters**

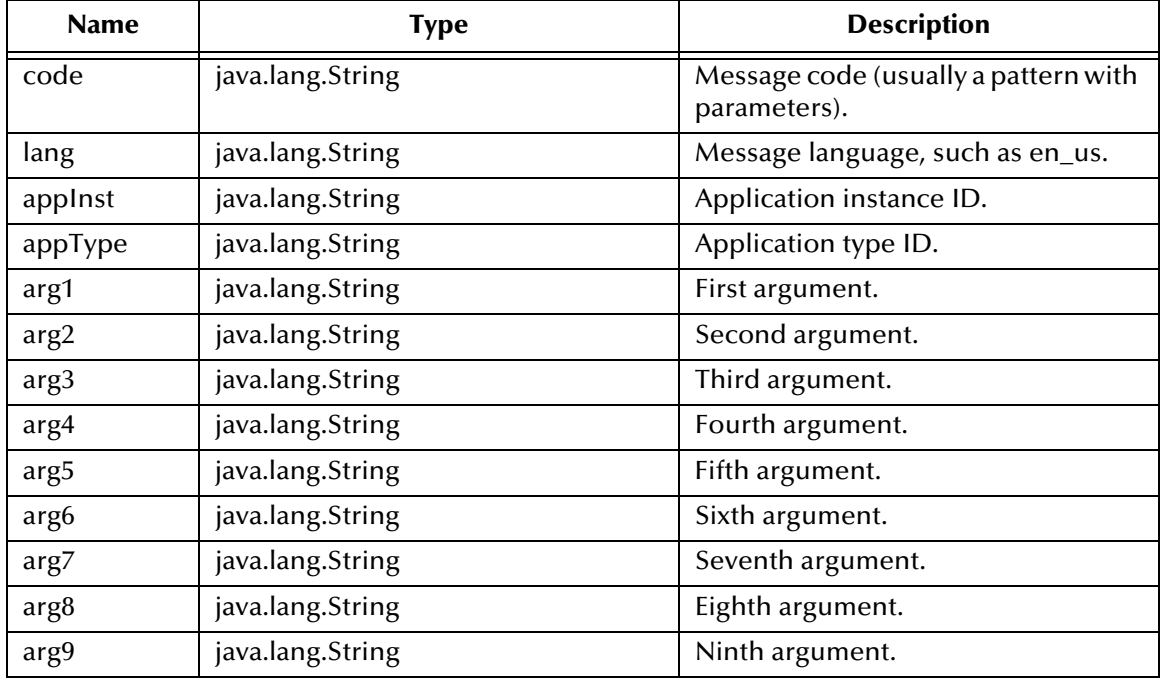

#### **Return Type**

java.lang.String

#### **Overrides**

None.

#### **Throws**

**CollabConnException**, when there is a problem accessing UAN Common Services.

## <span id="page-26-2"></span><span id="page-26-0"></span>**initialize**

#### **Description**

This method initializes the ETD.

#### **Signature**

initialize(*cntrCollab, sKey, iMode*)

#### **Parameters**

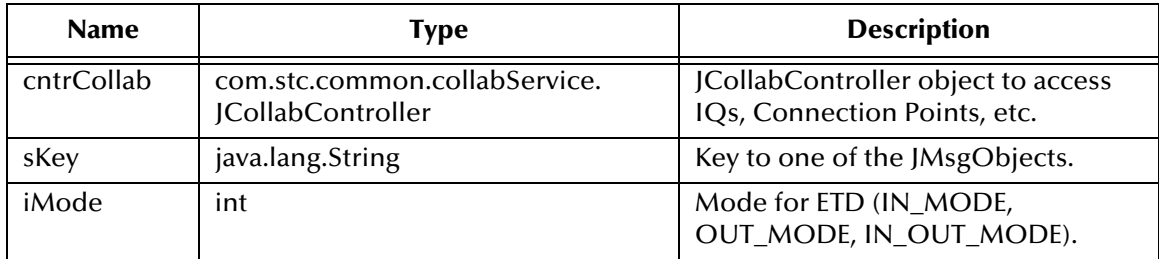

#### **Return Type**

void

#### **Specified by**

**initialize** in interface com.stc.jcsre.ETD

#### **Overrides**

**initialize** in class com.stc.jcsre.SimpleETDImpl

#### **Throws**

- com.stc.common.collabService.CollabConnException (thrown when there's an external connection problem)
- com.stc.common.collabService.CollabDataException (thrown when there's a data problem, such as unmarshalling)

## <span id="page-26-1"></span>**initialize**

#### **Description**

This method initializes the UAN Common Services; subsequently, methods contained in the Common Services can be called by either:

- The Collaboration, directly
- The XSLT processor, when transforming XML data using a XSLT file containing Common Services calls

When using the following signature, parameters are defined explicitly. Returns **true** when UAN Common Services initializes successfully; otherwise returns **false**.

#### **Signature**

```
initialize(driver, url, user, passwd)
```
#### **Parameters**

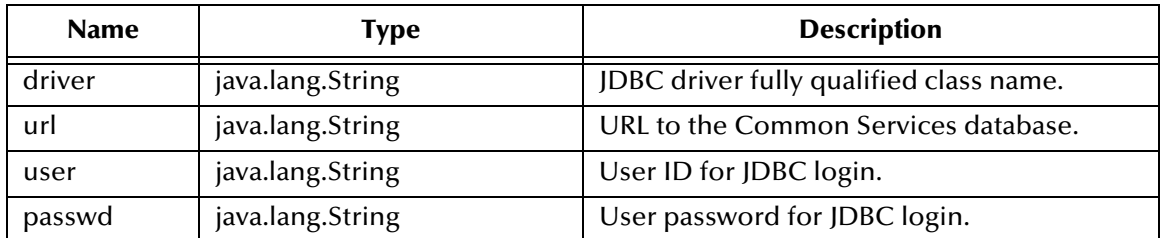

#### **Return Type**

boolean

#### **Overrides**

None.

#### **Throws**

<span id="page-27-1"></span>None.

## <span id="page-27-0"></span>**initialize**

#### **Description**

This method initializes the UAN Common Services; subsequently, methods contained in the Common Services can be called by either:

- The Collaboration, directly
- The XSLT processor, when transforming XML data using a XSLT file containing Common Services calls

When using the following signature, parameter values (driver, url, user, passwd) are taken from the e\*Way configuration parameters. Returns **true** when UAN Common Services initializes successfully; otherwise returns **false**.

#### **Signature**

initialize()

#### **Parameters**

None.

#### **Return Type**

boolean

#### **Overrides**

None.

#### **Throws**

## <span id="page-28-3"></span><span id="page-28-0"></span>**isClosed**

#### **Description**

This method returns **true** if the Common Services connection is open, **false** otherwise.

#### **Signature**

isClosed()

#### **Parameters**

None.

#### **Return Type**

boolean

#### **Overrides**

None.

#### **Throws**

**CollabConnException**, when there is any error during the operation or there is a problem accessing UAN Common Services.

#### <span id="page-28-4"></span><span id="page-28-2"></span><span id="page-28-1"></span>**parse**

#### **Description**

This method parses the content in the ETD node **Input** (default input buffer) as an XML message. Returns the DOM Document object for the XML (the Collaboration should be able to use the DOM interface to manipulate the resulting DOM tree).

#### **Signature**

parse()

#### **Parameters**

None.

#### **Return Type**

org.w3c.dom.Document

#### **Overrides**

None.

#### **Throws**

**CollabDataException**, when there is any error during the parsing; the reason should be revealed by the text of the exception.

#### <span id="page-29-2"></span><span id="page-29-0"></span>**parse**

#### **Description**

This method parses the message specified by the parameter **xml** as an XML message. Returns the DOM Document object for the XML (the Collaboration should be able to use the DOM interface to manipulate the resulting DOM tree).

#### **Signature**

parse(*xml*)

#### **Parameters**

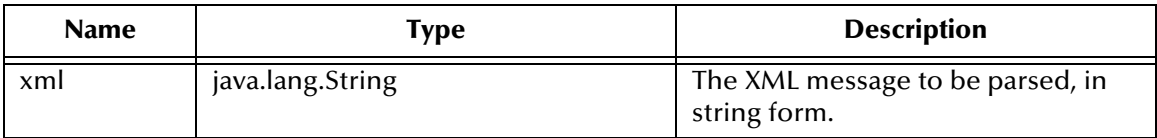

#### **Return Type**

org.w3c.dom.Document

#### **Overrides**

None.

#### **Throws**

**CollabDataException**, when there is any error during the parsing; the reason should be revealed by the text of the exception.

#### <span id="page-29-1"></span>**parse**

#### **Description**

This method parses the message specified by the parameter **xml** as an XML message. Returns the DOM Document object for the XML (the Collaboration should be able to use the DOM interface to manipulate the resulting DOM tree).

#### **Signature**

parse(*xml*)

#### **Parameters**

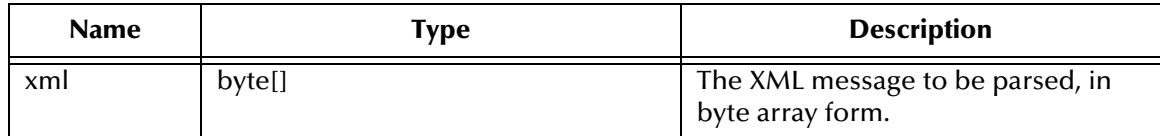

#### **Return Type**

org.w3c.dom.Document

#### **Overrides**

**CollabDataException**, when there is any error during the parsing; the reason should be revealed by the text of the exception.

#### <span id="page-30-2"></span><span id="page-30-0"></span>**reset**

#### **Description**

This method resets the data content of an ETD, and returns **true** if the reset clears the data content of the ETD successfully. It returns **false** if the ETD does not have a meaningful implementation of reset(), and creates a new implementation of the ETD instead.

#### **Signature**

reset()

#### **Parameters**

None.

#### **Return Type**

boolean

#### **Specified by**

**reset** in interface com.stc.jcsre.ETD

#### **Overrides**

**reset** in class com.stc.jcsre.SimpleETDImpl

#### **Throws**

<span id="page-30-3"></span>None.

## <span id="page-30-1"></span>**rollback**

#### **Description**

This method rolls back all the Common Services operations (updates and inserts) since last sync point.

#### **Signature**

```
rollback()
```
#### **Parameters**

None.

#### **Return Type**

void

#### **Overrides**

<span id="page-31-3"></span>**CollabConnException**, when there is any error during the operation or there is a problem accessing UAN Common Services.

### <span id="page-31-2"></span><span id="page-31-0"></span>**transform**

#### **Description**

This method transforms the content of the default input buffer **Input** as an XML message using the style sheet identified by the XSL file in CurXSLT. The result is placed in the default output buffer **Output**.

#### **Signature**

transform()

#### **Parameters**

None.

#### **Return Type**

void

#### **Overrides**

None.

#### **Throws**

**com.stc.common.collabService.CollabDataException**, when there is error during the transformation.

#### <span id="page-31-1"></span>**transform**

#### **Description**

This method transforms the parameter **source** as an XML message using the style sheet identified by the XSL file in CurXSLT. The result is returned in the form of a byte array.

#### **Signature**

transform(*source*)

#### **Parameters**

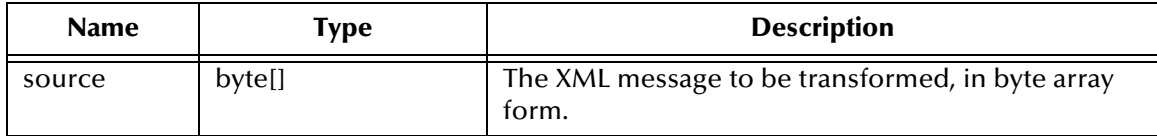

#### **Return Type**

byte[]

#### **Overrides**

<span id="page-32-3"></span>**com.stc.common.collabService.CollabDataException**, when there is error during the transformation.

#### <span id="page-32-0"></span>**transform**

#### **Description**

This method transforms the parameter **source** as an XML message using the style sheet identified by the XSL file in CurXSLT. The result is returned in the form of a DOM document.

#### **Signature**

transform(*source*)

#### **Parameters**

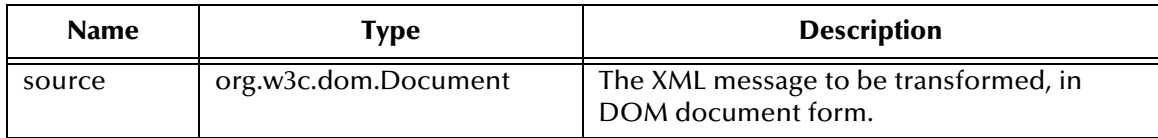

#### **Return Type**

org.w3c.dom.Document

#### **Overrides**

None.

#### **Throws**

<span id="page-32-4"></span>**com.stc.common.collabService.CollabDataException**, when there is error during the transformation.

#### <span id="page-32-2"></span><span id="page-32-1"></span>**validate**

#### **Description**

This method validates the XML message in the ETD node **Input** (default input buffer), assuming the schema is referenced in the XML instance and is accessible by the XSLT processor. It returns **true** if the content in Input is a valid XML message, **false** otherwise.

#### **Signature**

validate()

#### **Parameters**

None.

#### **Return Type**

boolean

#### **Overrides**

None.

#### **Throws**

**CollabConnException**, when there is a problem accessing UAN Common Services.

#### **Note**

<span id="page-33-2"></span>When **false** is returned, check ValidatingMessage for error text.

## <span id="page-33-0"></span>**validate**

#### **Description**

This method validates the XML message in the ETD node **Input** (default input buffer), using an external schema as specified by the parameter **xsd**. Returns **true** if **Input** contains a valid XML message; otherwise returns **false**.

#### **Signature**

validate(*xsd*)

#### **Parameters**

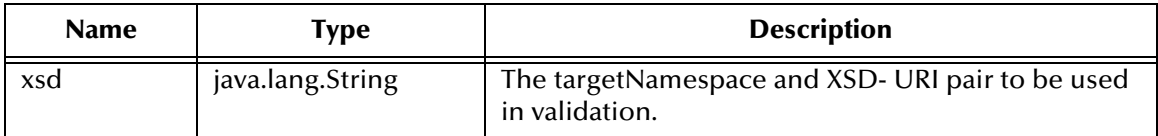

**Return Type**

boolean

#### **Overrides**

None.

#### **Throws**

**CollabConnException**, when there is a problem accessing UAN Common Services.

#### **Note**

When **false** is returned, check ValidatingMessage for error text.

#### <span id="page-33-1"></span>**validate**

#### **Description**

This method validates the XML message in the ETD node **Input** (default input buffer), as specified by the parameter **xml** using an external schema as specified by the parameter **xsd**. Returns **true** if **Input** contains a valid XML message; otherwise returns **false**.

#### **Signature**

validate(*xml, xsd*)

#### **Parameters**

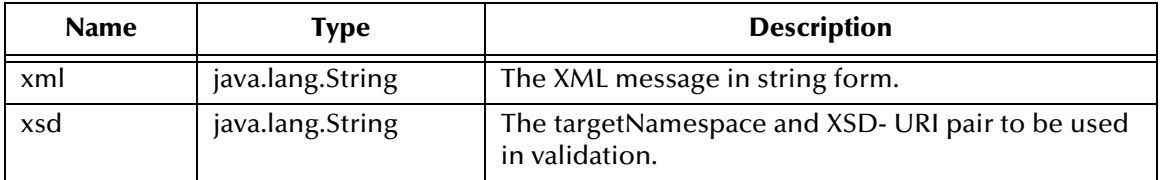

#### **Return Type**

boolean

#### **Overrides**

None.

#### **Throws**

**CollabConnException**, when there is a problem accessing UAN Common Services.

#### **Note**

<span id="page-34-1"></span>When **false** is returned, check ValidatingMessage for error text.

### <span id="page-34-0"></span>**validate**

#### **Description**

This method validates the XML message in the ETD node **Input** (default input buffer), as specified by the parameter **xml** using an external schema as specified by the parameter **xsd**. Returns **true** if **Input** contains a valid XML message; otherwise returns **false**.

#### **Signature**

validate(*xml, xsd*)

#### **Parameters**

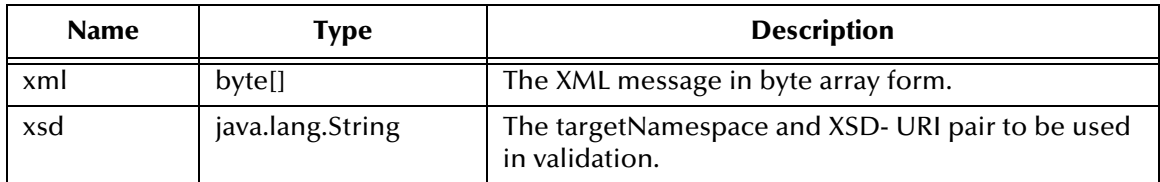

#### **Return Type**

boolean

#### **Overrides**

None.

#### **Throws**

**CollabConnException**, when there is a problem accessing UAN Common Services.

#### **Note**

<span id="page-35-4"></span>When **false** is returned, check ValidatingMessage for error text.

## <span id="page-35-2"></span><span id="page-35-0"></span>**GetAppID**

#### **Description**

Given the generic ID name, application instance ID, and common ID for a crossreferenced IBP entity, this method retrieves and returns the appropriate applicationspecific ID for the entity. This method is defined in the UAN specification.

#### **Signature**

```
GetAppID(iDXRefName, appInstance, commonID)
```
#### **Parameters**

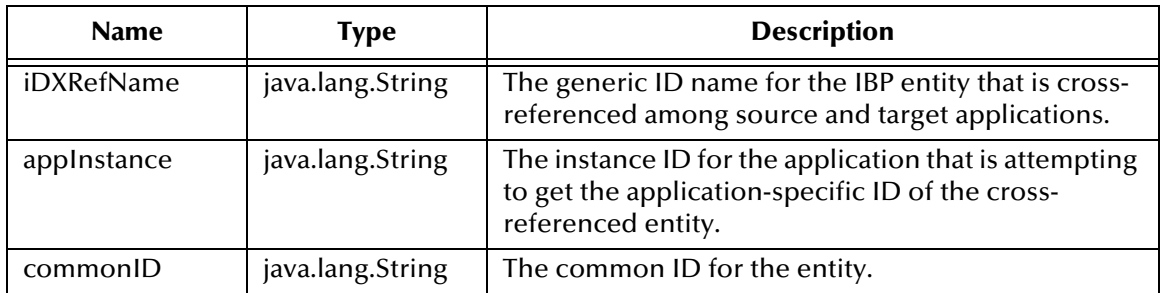

#### **Return Type**

java.lang.String

#### **Overrides**

None.

#### **Throws**

<span id="page-35-5"></span>**CollabConnException**, when there is a problem accessing UAN Common Services.

## <span id="page-35-3"></span><span id="page-35-1"></span>**GetAppValue**

#### **Description**

Given the generic value name, application type, and common value for a crossreferenced IBP entity, this method retrieves and returns the appropriate applicationspecific value for the entity. This method is defined in the UAN specification.

#### **Signature**

GetAppValue(*valueXRefName, appType, commonValue*)

#### **Parameters**

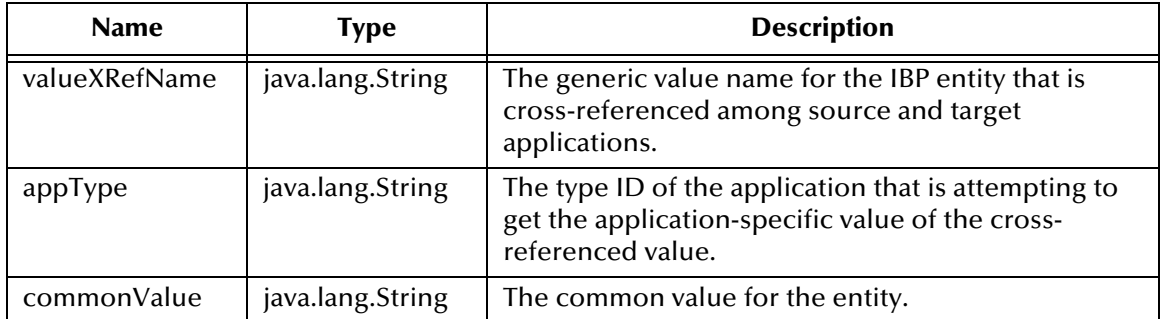

#### **Return Type**

java.lang.String

#### **Overrides**

None.

#### **Throws**

**CollabConnException**, when there is a problem accessing UAN Common Services.

#### **Note**

<span id="page-36-1"></span>There are side effects associated with this method—see the UAN specification for details.

## <span id="page-36-0"></span>**getAutoCommit**

#### **Description**

This method returns the autocommit mode of the UAN Common Services connection; **true** if autocommit is on, **false** if it is not.

#### **Signature**

getAutoCommit()

#### **Parameters**

None.

#### **Return Type**

boolean

#### **Overrides**

None.

#### **Throws**

**CollabConnException**, when there is any error during the operation or there is a problem accessing UAN Common Services.

## <span id="page-37-0"></span>**setAutoCommit**

#### **Description**

<span id="page-37-4"></span>This method sets the autocommit mode of the UAN Common Services connection as specified by the parameter **auto**.

#### **Signature**

setAutoCommit(*auto*)

#### **Parameters**

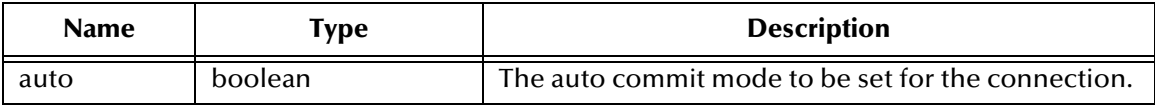

#### **Return Type**

void

#### **Overrides**

None.

#### **Throws**

<span id="page-37-3"></span>**CollabConnException**, when there is any error during the operation or there is a problem accessing UAN Common Services.

## <span id="page-37-2"></span><span id="page-37-1"></span>**GetCommonID**

#### **Description**

Given the generic ID name, application instance ID, and application-specific ID for a cross-referenced IBP entity, this method retrieves and returns the common ID for the entity. This method is defined in the UAN specification.

#### **Signature**

GetCommonID(*iDXRefName, appInstance, applicationID*)

#### **Parameters**

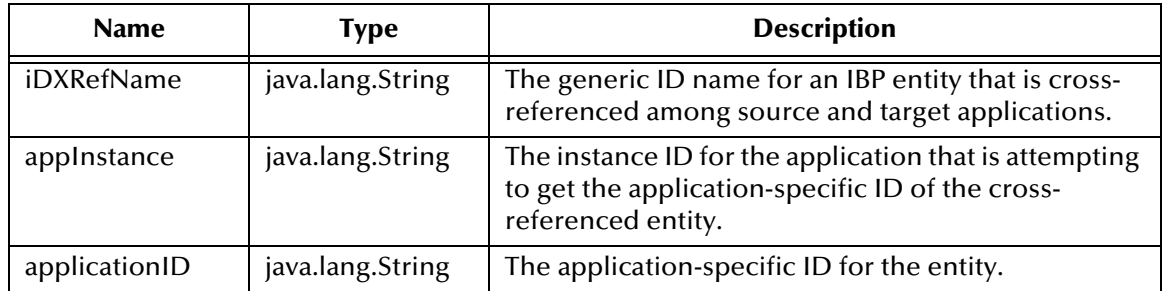

#### **Return Type**

java.lang.String

#### **Overrides**

None.

#### **Throws**

<span id="page-38-4"></span>**CollabConnException**, when there is a problem accessing UAN Common Services.

### <span id="page-38-2"></span><span id="page-38-0"></span>**SetCommonID**

#### **Description**

Given the generic ID name, application instance ID, and application-specific ID for a cross-referenced IBP entity, this method sets the common ID for the entity to the value specified by the parameter **commonID**. This method is defined in the UAN specification.

#### **Signature**

SetCommonID(*iDXRefName, appInstance, applicationID, commonID*)

#### **Parameters**

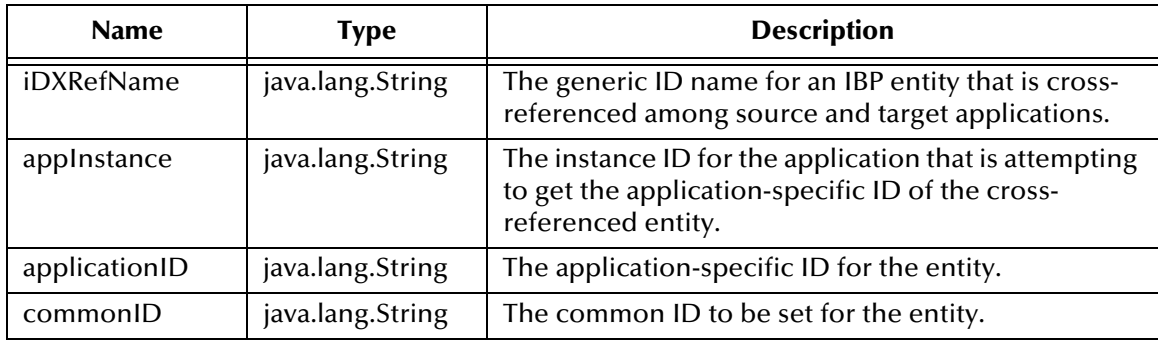

#### **Return Type**

java.lang.String

#### **Overrides**

None.

#### **Throws**

**CollabConnException**, when there is a problem accessing UAN Common Services.

#### **Note**

<span id="page-38-3"></span>There are side effects associated with this method—see the UAN specification for details.

## <span id="page-38-1"></span>**getCommonServices**

#### **Description**

This method retrieves and returns the value of CommonServices, and serves as a proxy to all UAN Common Services API methods and UAN Common Services utilities

(methods that help the collaboration manage the transactional aspects of UAN Common Services invocation).

#### **Signature**

getCommonServices()

#### **Parameters**

None.

**Return Type**

URL

#### **Overrides**

None.

#### **Throws**

<span id="page-39-2"></span>None.

## <span id="page-39-1"></span><span id="page-39-0"></span>**GetCommonValue**

#### **Description**

Given the generic value name, application type, and application-specific value for a cross-referenced IBP entity, this method retrieves and returns the common value for the entity. This method is defined in the UAN specification.

#### **Signature**

GetCommonValue(*valueXRefName, appType, applicationValue*)

#### **Parameters**

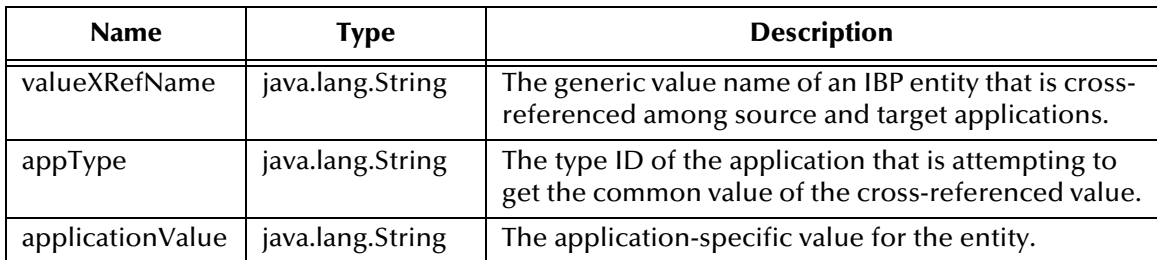

#### **Return Type**

java.lang.String

#### **Overrides**

None.

#### **Throws**

**CollabConnException**, when there is a problem accessing UAN Common Services.

#### **Note**

<span id="page-40-2"></span>There are side effects associated with this method—see the UAN specification for details.

## <span id="page-40-0"></span>**get\$Configuration**

#### **Description**

This method retrieves and returns the Connector Configuration node object.

#### **Signature**

```
get$Configuration()
```
#### **Parameters**

None.

#### **Return Type**

com.stc.jcsre.cfg.ConnConfigBase

#### **Specified by**

**get\$Configuration** in interface com.stc.jcsre.ETDExt

#### **Overrides**

None.

#### **Throws**

<span id="page-40-3"></span>None.

## <span id="page-40-1"></span>**getConfiguration**

#### **Description**

This method retrieves and returns the configuration of the transformer.

#### **Signature**

```
getConfiguration()
```
#### **Parameters**

None.

#### **Return Type**

com.stc.uan.XSLTTransformerConfig

#### **Overrides**

None.

#### **Throws**

## <span id="page-41-0"></span>**getConnector**

#### **Description**

<span id="page-41-2"></span>This method is used internally.

#### **Signature**

getConnector()

#### **Parameters**

None.

#### **Specified by**

#### **getConnector** in interface com.stc.jcsre.ETDExt

#### **Return Type**

com.stc.jcsre.EBobConnectorExt

#### **Overrides**

None.

#### **Throws**

<span id="page-41-3"></span>None.

#### <span id="page-41-1"></span>**setConnector**

#### **Description**

This method is used internally.

#### **Signature**

setConnector(*conn*)

#### **Parameters**

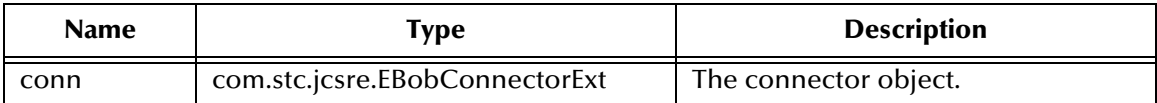

#### **Specified by**

**setConnector** in interface com.stc.jcsre.ETDExt

#### **Return Type**

void

#### **Overrides**

None.

#### **Throws**

## <span id="page-42-2"></span><span id="page-42-0"></span>**getCurXSLT**

#### **Description**

This method retrieves and returns the value of the ETD node **CurXSLT**, which is a fully-qualified path pointing to a XSL file that is used to create an XSLT transformer. If there already is a transformer in the ETD instance, and it uses the same XSL file (identified by the path), then the transformer is retained; otherwise, a new transformer is created using the XSL file indicated by CurXSLT. Initially, the value is taken from the first member of XSLTFiles.

#### **Signature**

```
getCurXSLT()
```
#### **Parameters**

None.

#### **Return Type**

java.lang.String

#### **Overrides**

None.

#### **Throws**

<span id="page-42-3"></span>None.

## <span id="page-42-1"></span>**setCurXSLT**

#### **Description**

This method sets the value of the ETD node **CurXSLT** to the value specified by the parameter **xslFilePath**.

#### **Signature**

```
setCurXSLT(xslFilePath)
```
#### **Parameters**

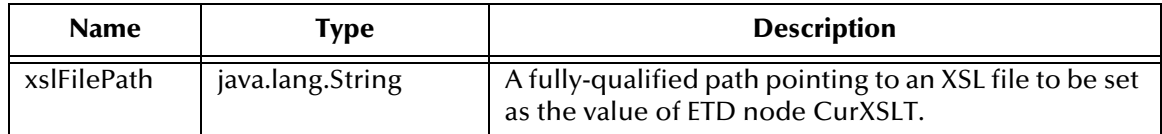

#### **Return Type**

void

#### **Overrides**

None.

#### **Throws**

## <span id="page-43-2"></span><span id="page-43-0"></span>**getInput**

#### **Description**

This method retrieves and returns the value of the ETD node **Input**, which serves as the default buffer for the input XML message, in the form of a byte array.

#### **Signature**

getInput()

#### **Parameters**

None.

#### **Return Type**

byte[]

#### **Overrides**

None.

#### **Throws**

<span id="page-43-3"></span>None.

#### <span id="page-43-1"></span>**setInput**

#### **Description**

This method sets the XML message (in the form of a byte array) as the value of the ETD node **Input**, which serves as the default buffer for the input XML message.

#### **Signature**

setInput(*xml*)

#### **Parameters**

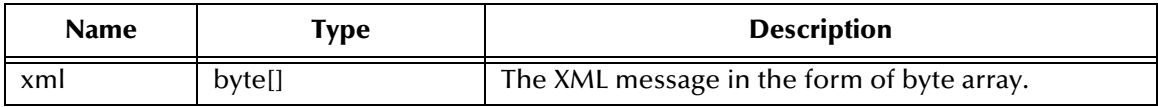

#### **Return Type**

void

#### **Overrides**

None.

#### **Throws**

## <span id="page-44-0"></span>**getIsolationLevel**

#### **Description**

<span id="page-44-2"></span>This method retrieves and returns the transaction isolation level of the UAN Common Services connection.

#### **Signature**

```
getIsolationLevel()
```
#### **Parameters**

None.

#### **Return Type**

int

#### **Overrides**

None.

#### **Throws**

<span id="page-44-3"></span>**CollabConnException**, when there is any error during the operation or there is a problem accessing UAN Common Services.

## <span id="page-44-1"></span>**setIsolationLevel**

#### **Description**

This method sets the transaction isolation level of the UAN Common Services connection to the value specified by the parameter **level**.

#### **Signature**

```
setIsolationLevel(level)
```
#### **Parameters**

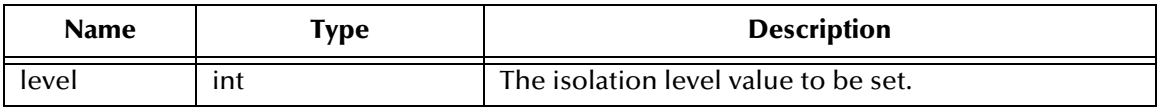

#### **Return Type**

void

#### **Overrides**

None.

#### **Throws**

**CollabConnException**, when there is any error during the operation or there is a problem accessing UAN Common Services.

## <span id="page-45-0"></span>**getISOLATIONLEVELS**

#### **Description**

<span id="page-45-3"></span>This method retrieves and returns the value of ISOLATIONLEVELS, and serves as a proxy to all the JDBC constants for transaction isolation levels.

#### **Signature**

getISOLATIONLEVELS()

#### **Parameters**

None.

#### **Return Type**

com.stc.uan.util.CommonServicesTransactionLevel

#### **Overrides**

None.

#### **Throws**

<span id="page-45-4"></span>None.

## <span id="page-45-1"></span>**getOutput**

#### **Description**

This method retrieves and returns the contents of the ETD node **Output**, which serves as the default buffer for the XSLT transformation output, in the form of a byte array.

#### **Signature**

getOutput()

#### **Parameters**

None.

**Return Type**

byte[]

**Overrides**

None.

#### **Throws**

<span id="page-45-5"></span>None.

#### <span id="page-45-2"></span>**setOutput**

#### **Description**

This method sets the XML message (in the form of a byte array) as the value of the ETD node **Output**, which serves as the default buffer for the XSLT transformation output.

#### **Signature**

setOutput(*xml*)

#### **Parameters**

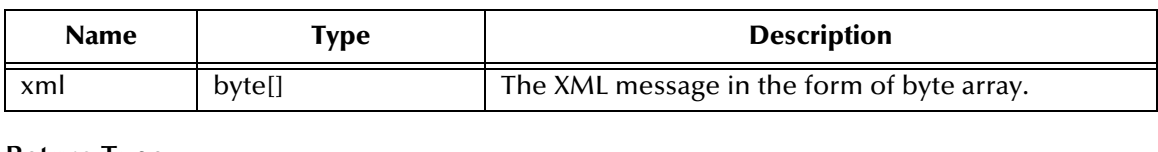

**Return Type**

void

#### **Overrides**

None.

#### **Throws**

<span id="page-46-2"></span>None.

## <span id="page-46-0"></span>**getSchemaCount**

#### **Description**

This method retrieves and returns the number of targetNamespace and XSD-URI pairs from the configuration that can be used to validate the XML message.

#### **Signature**

getSchemaCount()

#### **Parameters**

None.

#### **Return Type**

int

#### **Overrides**

None.

#### **Throws**

<span id="page-46-3"></span>None.

## <span id="page-46-1"></span>**getSchemaList**

#### **Description**

This method retrieves and returns the (i)th member of the **SchemaList**, which is used as an external schema to validate the XML message. The SchemaList is populated with targetNamespace and XSD-URI pairs from the ETD configuration parameter **Schema**.

#### **Signature**

getSchemaList(*index*)

#### **Parameters**

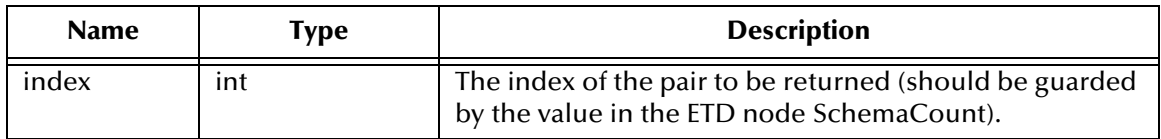

#### **Return Type**

java.lang.String

#### **Overrides**

None.

#### **Throws**

<span id="page-47-3"></span>None.

## <span id="page-47-0"></span>**setSchemaList**

#### **Description**

This method sets the (i)th member of the **SchemaList** to the targetNamespace and XSD-URI pair specified by the **xsdFilePath** parameter.

#### **Signature**

```
setSchemaList(index, xsdFilePath)
```
#### **Parameters**

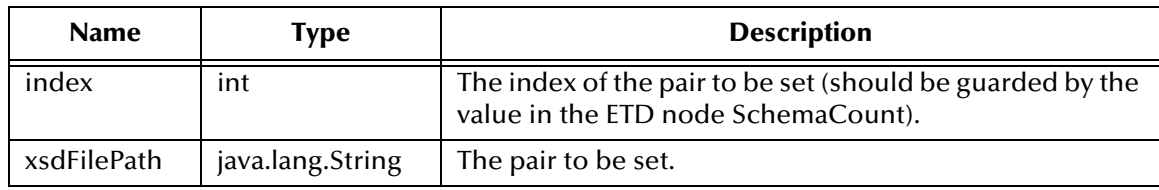

#### **Return Type**

void

#### **Overrides**

None.

#### **Throws**

<span id="page-47-2"></span>None.

## <span id="page-47-1"></span>**getValidatingMessage**

#### **Description**

This method retrieves and returns the **ValidatingMessage** from the validator, which usually should be retrieved after calling **validate()**. When **validate()** returns **true**, this value should be null or empty; otherwise, it should contain error or warning messages produced by the validation procedure.

#### **Signature**

getValidatingMessage()

#### **Parameters**

None.

#### **Return Type**

java.lang.String

#### **Overrides**

None.

#### **Throws**

None.

#### **See also**

<span id="page-48-1"></span>**validate** [on page 33](#page-32-1)

## <span id="page-48-0"></span>**setValidatingMessage**

#### **Description**

This method sets the parameter **msg** as the **ValidatingMessage**, usually as the result of calling **validate()**.

#### **Signature**

setValidatingMessage(*msg*)

#### **Parameters**

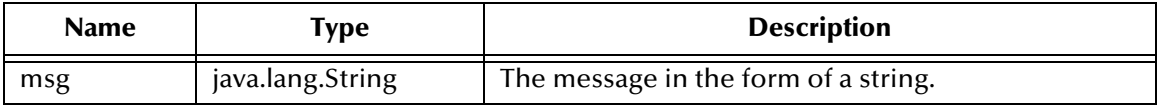

#### **Return Type**

void

#### **Overrides**

None.

#### **Throws**

None.

#### **See also**

**validate** [on page 33](#page-32-1)

## <span id="page-49-2"></span><span id="page-49-0"></span>**getXSLTFiles**

#### **Description**

This method retrieves and returns the (i)th member of the ETD node **XSLTFiles**, a fullyqualified path pointing to a style sheet file (initially the list is populated with values from the configuration parameter **XSLTFile**).

#### **Signature**

getXSLTFiles(*index*)

#### **Parameters**

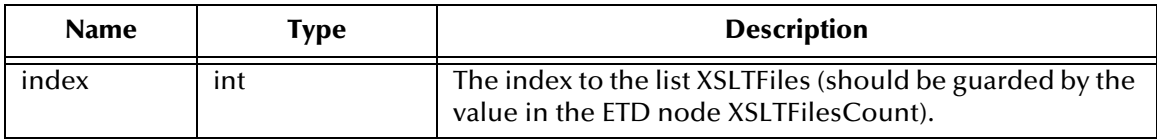

#### **Return Type**

java.lang.String

#### **Overrides**

None.

#### **Throws**

<span id="page-49-3"></span>None.

## <span id="page-49-1"></span>**setXSLTFiles**

#### **Description**

This method sets the (i)th member of the ETD node **XSLTFiles** (initially the list is populated with values from the configuration parameter **XSLTFile**).

#### **Signature**

```
setXSLTFiles(index, xslFilePath)
```
#### **Parameters**

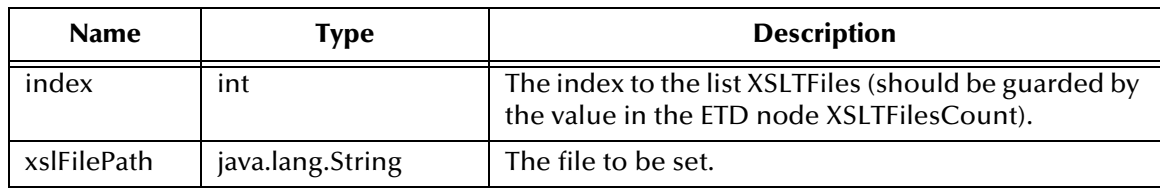

#### **Return Type**

void

#### **Overrides**

<span id="page-50-1"></span>None.

## <span id="page-50-0"></span>**getXSLTFilesCount**

#### **Description**

This method retrieves and returns the number of XSLT files in the ETD node **XSLTFiles** (initially the list is populated with values from the configuration parameter **XSLTFile**).

#### **Signature**

```
getXSLTFilesCount()
```
#### **Parameters**

None.

**Return Type**

int

#### **Overrides**

None.

#### <span id="page-50-2"></span>**Throws**

## <span id="page-51-0"></span>**Index**

## **C**

close method **[24](#page-23-3)** commit method **[24](#page-23-4)** configuration Connector **[17](#page-16-4)**–**[18](#page-17-3)** UAN Common Services Configuration **[21](#page-20-5)** XSLT Transformer Configuration **[19](#page-18-5)**–**[20](#page-19-2)** configuration parameters Connection Establishment Mode **[17](#page-16-5)** Connection Inactivity Timeout **[17](#page-16-6)** Connection Verification Interval **[18](#page-17-4)** Connector class **[18](#page-17-5)** DocumentBuilderFactory **[19](#page-18-6)** JDBC Driver Class **[21](#page-20-6)** Password **[21](#page-20-7)** Property.Tag **[18](#page-17-6)** SAXParserFactory **[19](#page-18-7)** TransformerFactory **[20](#page-19-3)** type **[17](#page-16-7)** URL **[21](#page-20-8)** User **[21](#page-20-9)** Validating **[20](#page-19-4)** XML Schema **[19](#page-18-8)** XSLT File **[19](#page-18-9)** Connection Establishment Mode parameter **[17](#page-16-5)** Connection Inactivity Timeout parameter **[17](#page-16-6)** Connection Verification Interval **[18](#page-17-4)** Connector class parameter **[18](#page-17-5)** conv2Bytes method **[25](#page-24-2)** conv2String method **[24](#page-23-5)** conventions, writing in document **[7](#page-6-2)**

## **D**

DocumentBuilderFactory parameter **[19](#page-18-6)**

## **F**

FormatMessage method **[25](#page-24-3)**

## **G**

get\$Configuration method **[41](#page-40-2)** GetAppID method **[36](#page-35-4)**

GetAppValue method **[36](#page-35-5)** getAutoCommit method **[37](#page-36-1)** GetCommonID method **[38](#page-37-3)** getCommonServices method **[39](#page-38-3)** GetCommonValue method **[40](#page-39-2)** getConfiguration method **[41](#page-40-3)** getConnector method **[42](#page-41-2)** getCurXSLT method **[43](#page-42-2)** getInput method **[44](#page-43-2)** getIsolationLevel method **[45](#page-44-2)** getISOLATIONLEVELS method **[46](#page-45-3)** getOutput method **[46](#page-45-4)** getSchemaCount method **[47](#page-46-2)** getSchemaList method **[47](#page-46-3)** getValidatingMessage method **[48](#page-47-2)** getXSLTFiles method **[50](#page-49-2)** getXSLTFilesCount method **[51](#page-50-1)**

## **I**

initialize method **[27](#page-26-2)**, **[28](#page-27-1)** isClosed method **[29](#page-28-3)**

## **J**

Java methods close **[24](#page-23-3)** commit **[24](#page-23-4)** conv2Bytes **[25](#page-24-2)** conv2String **[24](#page-23-5)** FormatMessage **[25](#page-24-3)** get\$Configuration **[41](#page-40-2)** GetAppID **[36](#page-35-4)** GetAppValue **[36](#page-35-5)** getAutoCommit **[37](#page-36-1)** GetCommonID **[38](#page-37-3)** getCommonServices **[39](#page-38-3)** GetCommonValue **[40](#page-39-2)** getConfiguration **[41](#page-40-3)** getConnector **[42](#page-41-2)** getCurXSLT **[43](#page-42-2)** getInput **[44](#page-43-2)** getIsolationLevel **[45](#page-44-2)** getISOLATIONLEVELS **[46](#page-45-3)** getOutput **[46](#page-45-4)** getSchemaCount **[47](#page-46-2)** getSchemaList **[47](#page-46-3)** getValidatingMessage **[48](#page-47-2)** getXSLTFiles **[50](#page-49-2)** getXSLTFilesCount **[51](#page-50-1)** initialize **[27](#page-26-2)**, **[28](#page-27-1)** isClosed **[29](#page-28-3)** parse **[29](#page-28-4)**, **[30](#page-29-2)** reset **[31](#page-30-2)**

rollback **[31](#page-30-3)** setAutoCommit **[38](#page-37-4)** SetCommonID **[39](#page-38-4)** setConnector **[42](#page-41-3)** setCurXSLT **[43](#page-42-3)** setInput **[44](#page-43-3)** setIsolationLevel **[45](#page-44-3)** setOutput **[46](#page-45-5)** setSchemaList **[48](#page-47-3)** setValidatingMessage **[49](#page-48-1)** setXSLTFiles **[50](#page-49-3)** transform **[32](#page-31-3)**, **[33](#page-32-3)** validate **[33](#page-32-4)**, **[34](#page-33-2)**, **[35](#page-34-1)** Java Object Classes MessageTransformer **[22](#page-21-3)** JDBC Driver Class parameter **[21](#page-20-6)**

### **M**

MessageTransformer Class **[22](#page-21-3)** Methods **[23](#page-22-1)**–**[51](#page-50-2)**

### **P**

parse method **[29](#page-28-4)**, **[30](#page-29-2)** Password parameter **[21](#page-20-7)** Property.Tag parameter **[18](#page-17-6)**

## **R**

reset method **[31](#page-30-2)** rollback method **[31](#page-30-3)**

## **S**

SAXParserFactory parameter **[19](#page-18-7)** setAutoCommit method **[38](#page-37-4)** SetCommonID method **[39](#page-38-4)** setConnector method **[42](#page-41-3)** setCurXSLT method **[43](#page-42-3)** setInput method **[44](#page-43-3)** setIsolationLevel method **[45](#page-44-3)** setOutput method **[46](#page-45-5)** setSchemaList method **[48](#page-47-3)** setValidatingMessage method **[49](#page-48-1)** setXSLTFiles method **[50](#page-49-3)**

## **T**

transform method **[32](#page-31-3)**, **[33](#page-32-3)** TransformerFactory parameter **[20](#page-19-3)** type parameter **[17](#page-16-7)**

## **U**

URL parameter **[21](#page-20-8)** User parameter **[21](#page-20-9)**

## **V**

validate method **[33](#page-32-4)**, **[34](#page-33-2)**, **[35](#page-34-1)** Validating parameter **[20](#page-19-4)**

## **X**

XML Schema parameter **[19](#page-18-8)** XSLT File parameter **[19](#page-18-9)**